## Delete Lot Numbers

Last Modified on 01/27/2022 2:39 pm CST

## End of Fiscal Year

The best time to delete old Lot Numbers is at the end of the fiscal year. Before closing the year, make sure all Lot Numbers have the correct balances. Any lots needing deleted should be at zero. Make any inventory adjustments if necessary.

At *Accounting / End of Periods/ Fiscal Month*, when ending the 12th fiscal month, a *Delete LotData* option is available in the bottom left. If selected, all Lot Numbers with zero balances are deleted.

## Product Seed/Lots

To remove one or two lots, it is easiest to go to the product's profile.

Edit the product at *File / Open / Products*. On the *Seed / Lots*tab, select **Calculate** under the *LotNumber* gridto display each Lot Number's quantity.

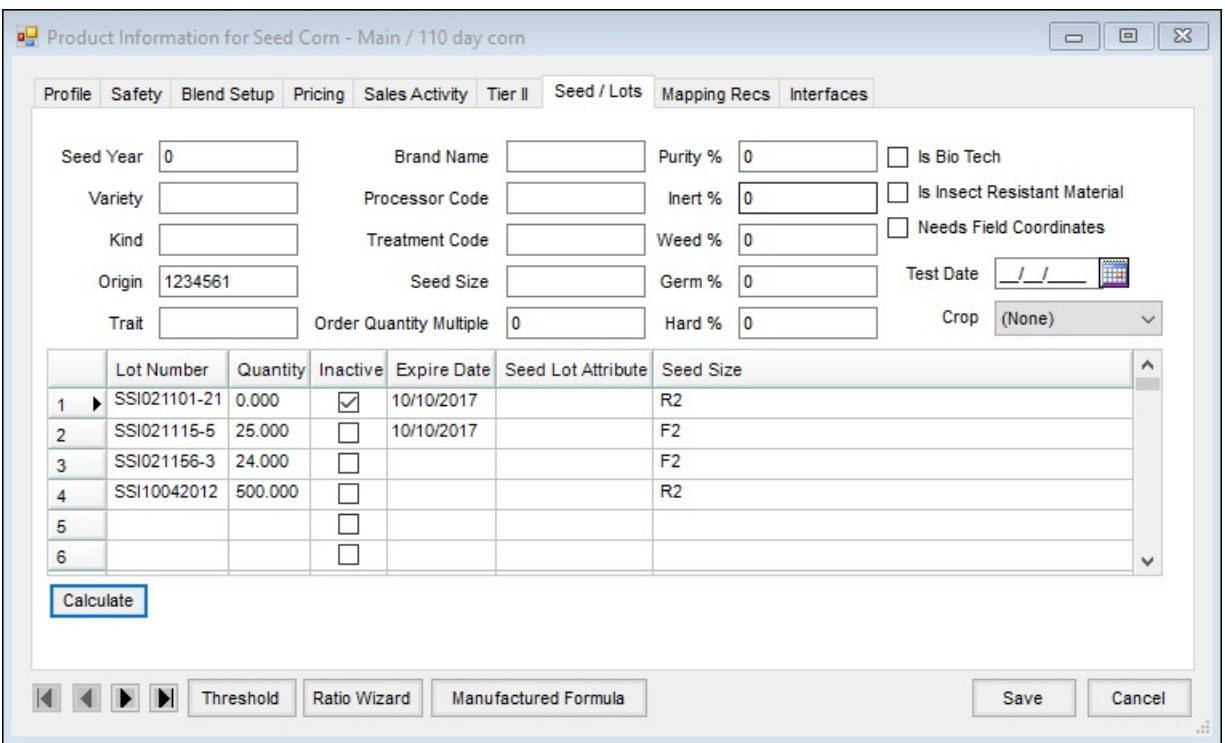

If the quantity is zero, select the row number to the left of the Lot Number so the line is highlighted and press **Delete** on the keyboard.Choose **Save** on the product file.

Ifthe quantity is not zero, research the product's balance anddo an inventory adjustment before deleting the Lot Number.

Purge Zero Balance Lot Numbers

When several Lot Numbers need deleted and it is not the end of the fiscal year, the Purge Zero Balance Lot Number*s* utility may be used.

Navigate to *Hub / Utilities/ AdminUtilities/ Hub / Purge Zero Balance LotNumbers*.

Choose **Show Lots** to display the Lot Numbers. In the *Show Lots Less Than* window, enter the quantity to display Lot Numbers with less than the amount enteredandchoose **OK**.

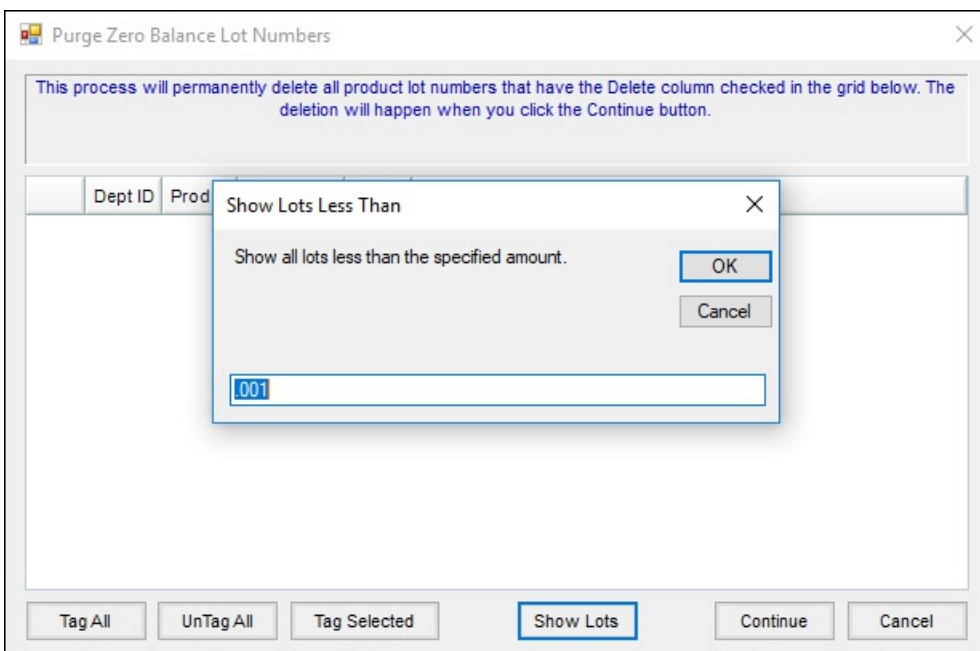

All Lot Numbers with a balance less than the amount specifiedare displayedin the *Purge Zero Balance Lot Numbers* gridwith checkboxes in the*Delete* column.

**Note:** Always do an inventory adjustment before deleting a lot if possible. To delete lots with balances without doing an inventory adjustment or lots that have had activity during the year, contact SSI for assistance.

Select the lots to delete and choose **Continue**. The Lot Numbers are then deleted.

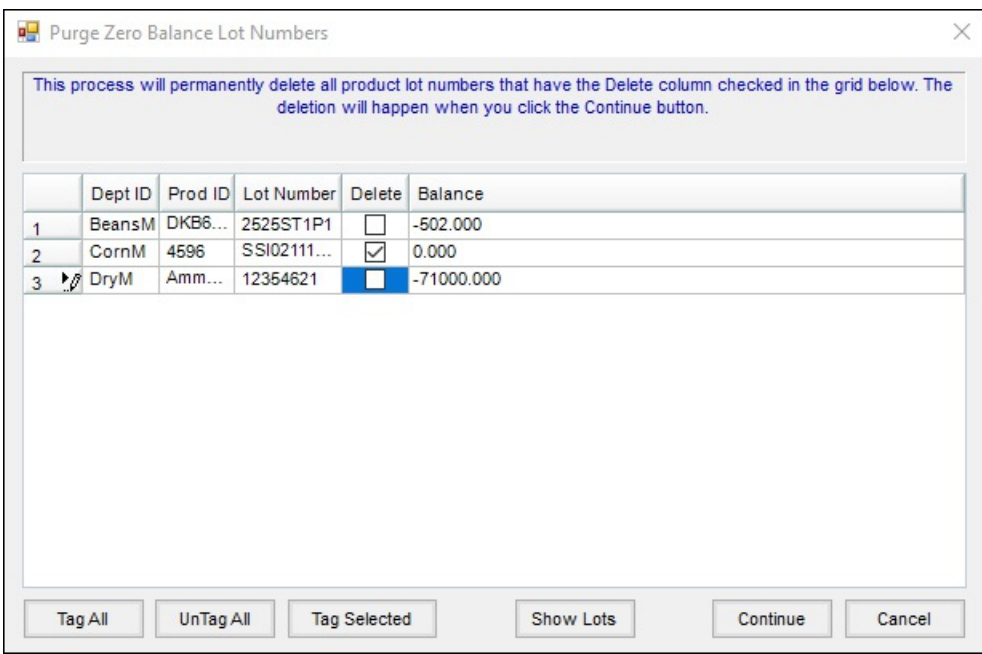

**Inventory Adjustments Note:** Adjusting a Lot Number balance also adjusts that product's *Amount onHand*. The Amount on Hand should be the sum of the Lot Number balances. After adjusting Lot Numbers, check the product's overall Amount on Hand to verify it is still correct.